# **PACS Access**

# **BAMIPACS.COM**

The Bellingham Advanced Medical Imaging picture archiving and communication system (PACS) gives referring providers a timely, easy-to-navigate and secure portal for accessing images and exam reports. Still have questions? Call our **PACS Administrator** at **(360) 428-7260**.

#### **APPLYING FOR AN ACCOUNT**

- » Open a web browser and navigate to **https://www.bamipacs.com** (Internet Explorer preferred).
- » Click on "**Apply for Account**."
- » Follow the directions on screen, including signing a HIPAA compliance agreement.
- » We will verify your account, and access will be granted within a few business days.

# **LOGGING IN**

- » Open your web browser and enter the web address **https://www.bamipacs.com** (Internet Explorer preferred).
- » Enter username and password.
- » Click on the arrow or press enter to access the site.

## **SEARCHING FOR PATIENTS AND IMAGING EXAMS**

- » In the search box, you must type at least the **first two characters of the patient's family name**, **ID** or the **accession number**. Press enter.
- » To filter the search results by add the **date of birth**, select the down arrow within the search box and enter the date in the following format: **DD/MM/YYYY**. Press enter. Note: If the list of search results is longer than one page, click on a column title to sort the results.
- » Select a patient from the search results. The patient record will appear, allowing you to view all orders associated with the patient and any candidate patient orders.
- » Click on an order or a candidate patient order to view detailed information.

## **RADIOLOGIST CONSULT**

Our subspecialized radiologists are standing at the ready to answer questions you may have about your patient's diagnostic imaging. Call **(360) 255-6330** and **PRESS 9**. We'll connect you directly to our experts.

**PORT REPERATION AND LOCAL STETUS AND LOCAL STETUS AND LOCAL STETUS AND LOCAL STETUS AND LOCAL STETUS AND LOCAL STETUS AND LOCAL STETUS AND LOCAL STEPS AND LOCAL STEPS AND LOCAL STEPS AND LOCAL STEPS AND LOCAL STEPS AND LO BLABOR GRAP ENSINE BEHSI DENGAN BELIEF DENGAN BELIEF DENGAN BELIEF DENGAN BELIEF DENGAN BELIEF DENGAN BELIEF DENGAN BELIEF DENGAN BELIEF DEN DENGAN BELIEF DEN DENGAN BELIEF DEN DENGAN BELIEF DEN DENGAN BELIEF DEN DENGAN B** 1344 King Street, Suite 101, Bellingham, WA 98229 **BAMIRAD.COM**

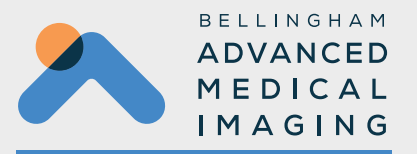